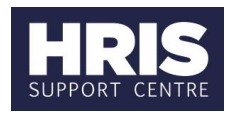

### **Introduction**

The document should be followed when sending applicant emails. It also provides navigation guidance to view emails that have been sent to applicants.

**What's changed?**

This is new guidance, following the move of the Recruitment functionality from Back Office to Portal in February 2020.

### **Generate emails to applicant**

**Core Portal > corehr > Recruitment Dashboard > Vacancies**

- 1. Search for your vacancy.
- 2. From the **Actions** option, select **View Applicants**.

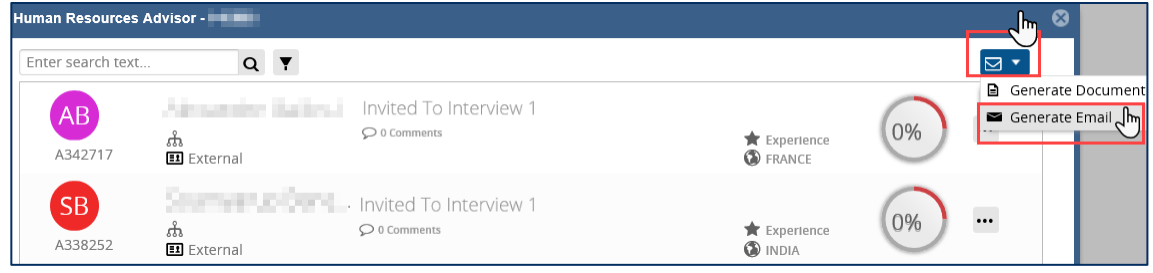

- 3. From the  $\overline{\text{S}^{\bullet}}$  menu select **Generate Email**.
- 4. The *Generate Email* window opens.

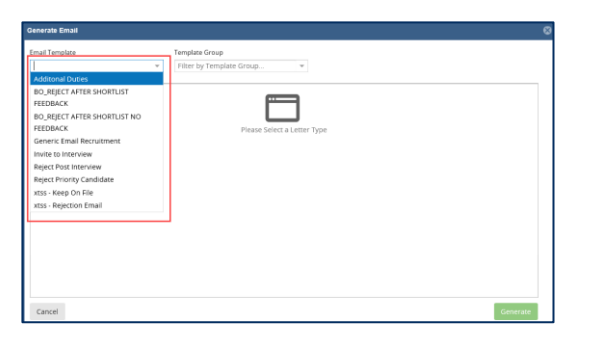

5. Select the relevant **Email Template**.

**Note:** Any templates with a prefix of 'BO' are templates for letters (not emails), which must be generated in the Back Office (not the Portal).

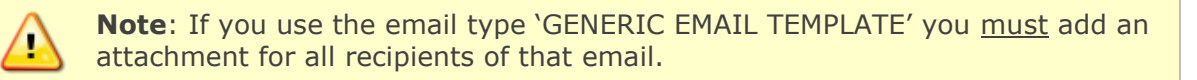

6. Select the applicant(s) you wish to send the email to, using one of three ways:

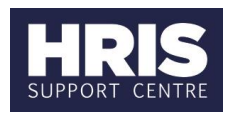

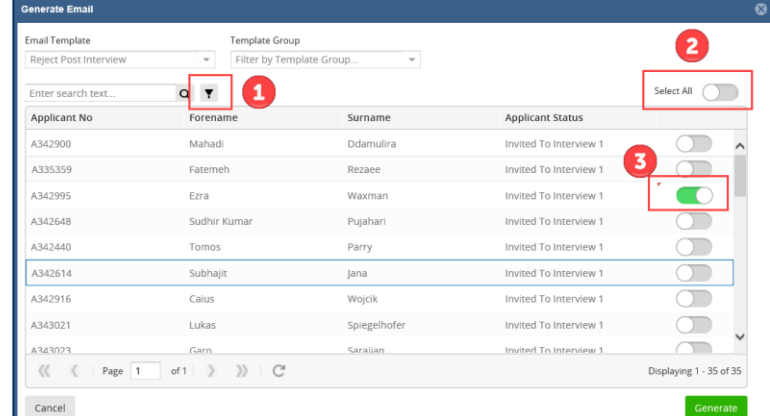

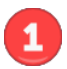

The filter option is useful if you have multiple applicants and you want to narrow your search, eg by a particular applicant status (see below).

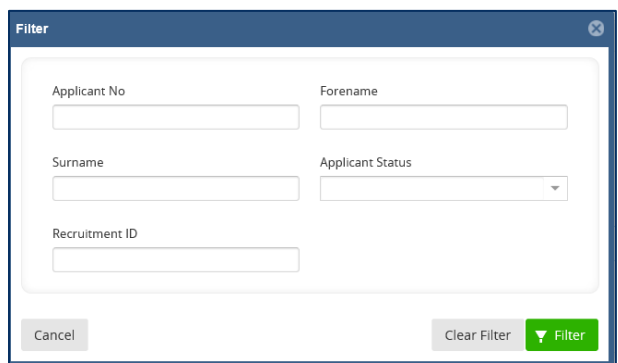

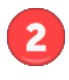

This option allows you to Select All of your applicants who have applied.

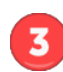

You can select / deselect applicants individually.

#### 7. Click **Generate**.

8. The *Email window* opens.

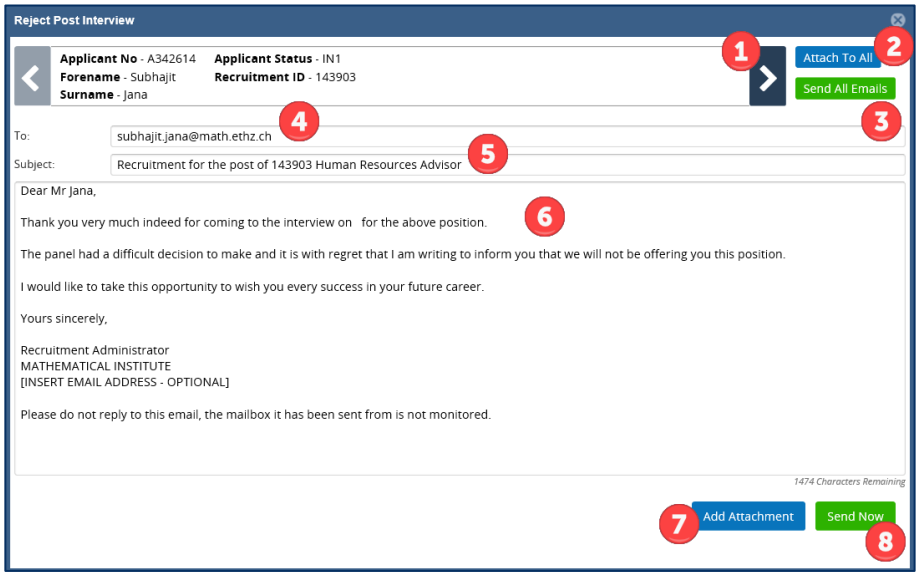

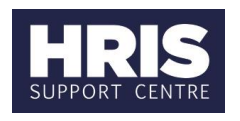

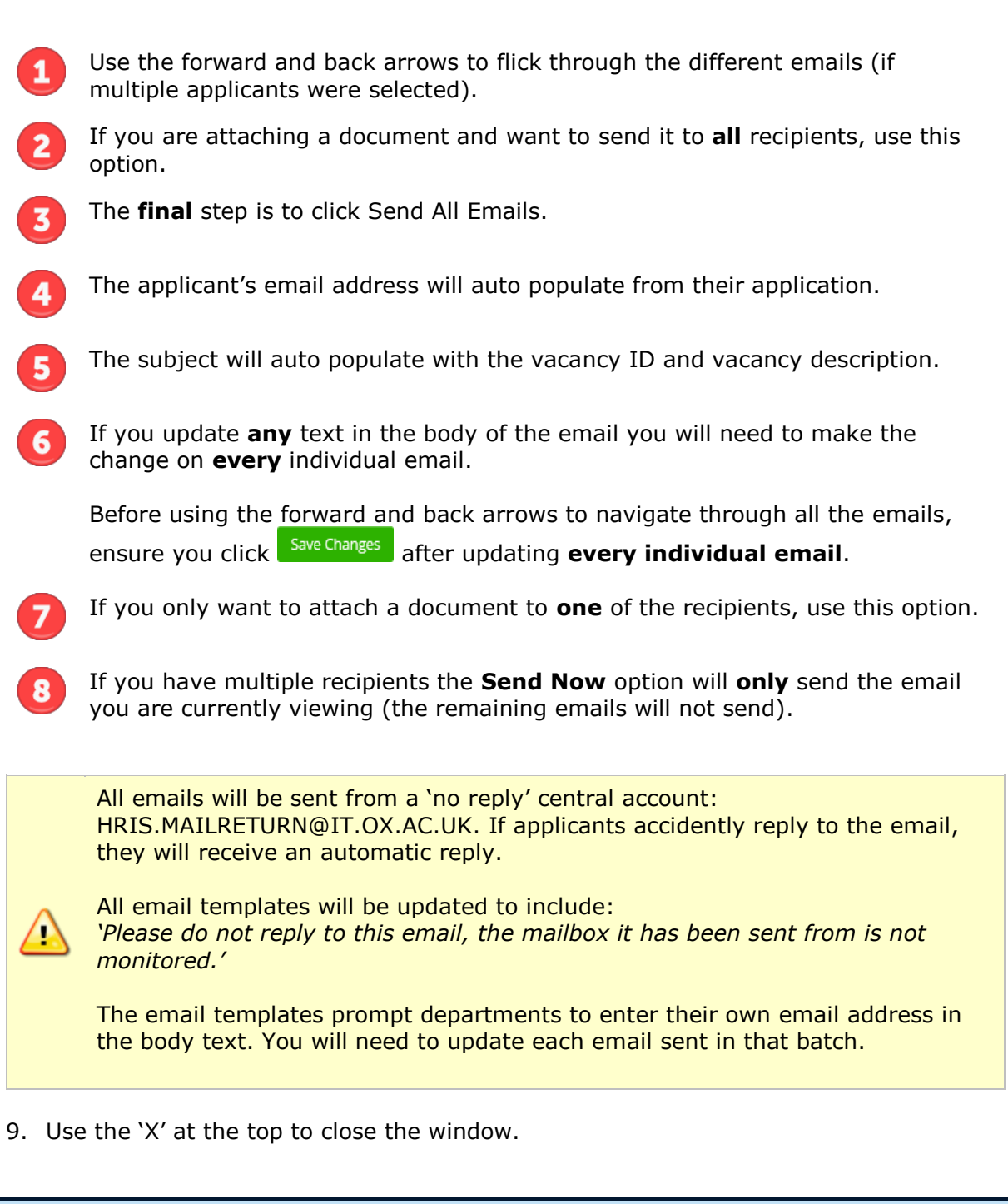

### **2. Track emails**

#### **Core Portal > corehr > Recruitment Dashboard > Vacancies**

- 1. Search for your vacancy.
- 2. From the **Actions** option, select **View Applicants**.

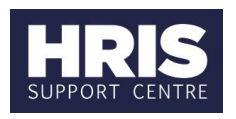

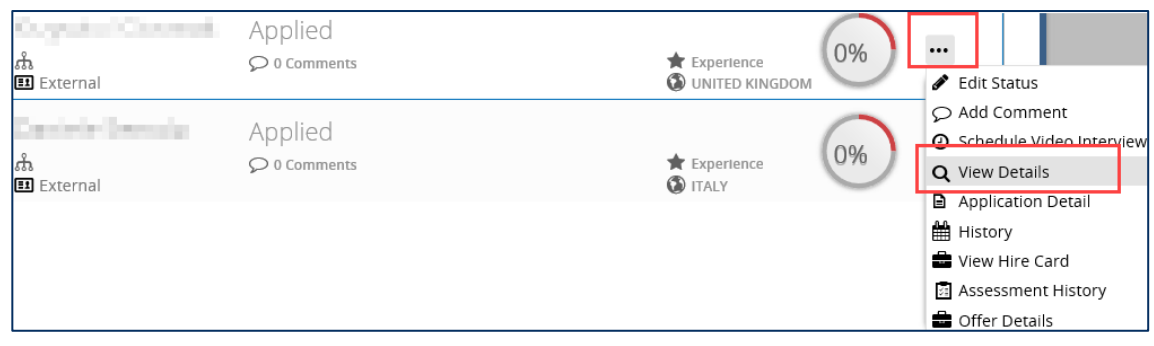

- 3. Select **...** next to the relevant applicant.
- 4. Click **View Details**.
- 5. The *Applicant Details* window opens.

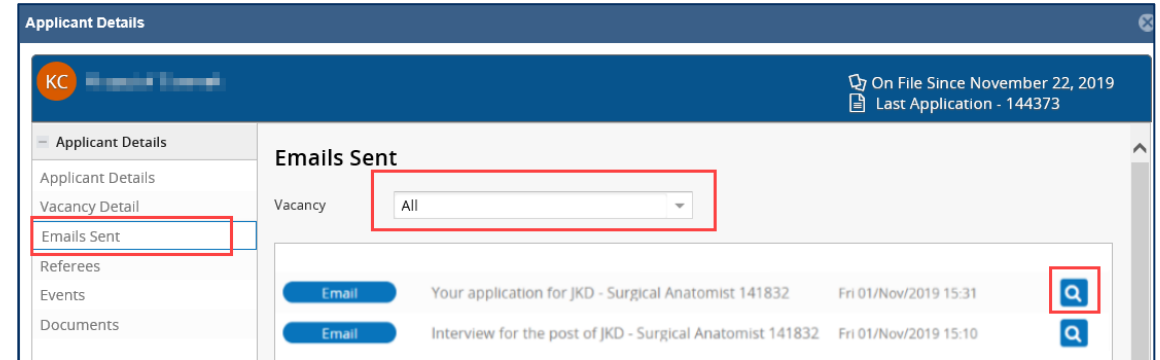

- 6. Select the **Emails Sent** menu.
- 7. If they have applied for multiple vacancies\*, use the vacancy filter to change it from **All** to your vacancy.
- 8. To view an email click on the  $\overline{Q}$  icon.

**\* Please note**, if an applicant has applied for multiple vacancies, you will be able to see the emails sent for **all** of their vacancies, irrespective of which department sent them. Historical emails sent in the Back Office will **not** show in the Portal.

We appreciate this doesn't follow our usual departmental security model in the system, however this does **comply with GDPR regulations**.